**Verein:** 

Anwender-Nr: Kennwort:

## **Ergebnismeldung für Vereine per Telefon oder Handy**

Die Ergebnismeldung erfolgt durch die Heimmannschaft!

1a. Anrufen per Telefon (Festnetz): **01805 – 33 26 38**

oder

1b. Anrufen per Handy: **069 - 2222 6 1111**

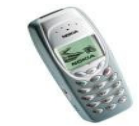

2. Nach dem Begrüßungstext Taste "1" für die Eingabe per Telefontastatur (empfohlen) drücken.

3. Nacheinander Anwender-Nr. (8-stellig) und Kennwort hintereinander eingeben und mit der Raute-Taste (#) bestätigen.

4. Nun folgt die 9-stellige Spielkennung. Die ersten 6 Zahlen der Spielkennung bezeichnen die Staffel-ID. Die restlichen 3 Zahlen bezeichnen die Spielnummer. Staffel-ID und Spielnummer sind dem Ansetzungsheft zu entnehmen, aber auch auf www.fussball.de zur jeweiligen Staffel ablesbar. Bestätigen Sie wieder mit der Raute-Taste (#).

Hinweis: Jeder Verein hat nur **eine** Kennung für die Ergebnismeldung. Sie gilt für **alle** Mannschaften des Vereins. Jede Staffel besitzt eine eigene Staffel-ID, die für das komplette Spieljahr immer die gleiche ist. Sie kann sich jedoch zur nächsten Saison ändern.

5. Das System erkennt automatisch, um welches Spiel es sich handelt. Drücken Sie die "1" für die Ergebnismitteilung, "2" für Sonderereignisse oder die "3" für eine andere Spielkennung.

6a. Falls Sie die "1" gedrückt haben, wird nun das Ergebnis verlangt. Um z.B. das Ergebnis 2:0 zu übermitteln, geben Sie 2#0# ein. Mit der Taste "1" wird das Spielergebnis gespeichert, mit der "3" können Sie ein weiteres Spielergebnis übermitteln durch Neueingabe der jeweiligen Spielkennung.

6b. Falls Sie die "2" für Sonderereignisse gedrückt haben: Findet ein angesetztes Spiel nicht statt, ist trotzdem eine Ergebnismeldung erforderlich. Drücken Sie nun die:

"1" für Spielausfall

- "2" für Spielabbruch
- ..3" für Nichtantritt Heimmannschaft
- "4" Nichtantritt Gastmannschaft
- "5" Nichtantritt beide Vereine

## **Verein:**

Anwender-Nr: Kennwort:

Mit der Taste "1" wird das Spielergebnis gespeichert, mit der "3" können Sie ein weiteres Spielergebnis übermitteln durch Neueingabe der jeweiligen Spielkennung.

Bitte beachten Sie, dass die Ergebnisse am Tage des Spiels gemeldet werden müssen. Der Zeitpunkt der Ergebnisabgabe ist in den technischen Richtlinien des TFV-, BFA- bzw. KFA-Ansetzungsheftes (je nach Spielklassenzugehörigkeit der Mannschaft) geregelt.

\_\_\_\_\_\_\_\_\_\_\_\_\_\_\_\_\_\_\_\_\_\_\_\_\_\_\_\_\_\_\_\_\_\_\_\_\_\_\_\_\_\_\_\_\_\_\_\_\_\_\_\_\_\_\_\_\_\_\_\_\_\_\_\_

Kleines **Beispiel** aus der Saison 2006/2007:

Das Auftaktspiel 2006/2007 der Thüringenliga Ilmenau – Rudolstadt endete 0:0. Der Verantwortliche der Heimmannschaft übermittelt per Handy spätestens eine Stunde nach Abpfiff:

(Annahme: die Anwender-Nr. von Ilmenau ist die 12345678, das Kennwort ist 98765)

Spielkennung = Staffel-ID (650037) + Spielnummer (006)

Anruf vom Handy: **069 - 2222 6 1111**

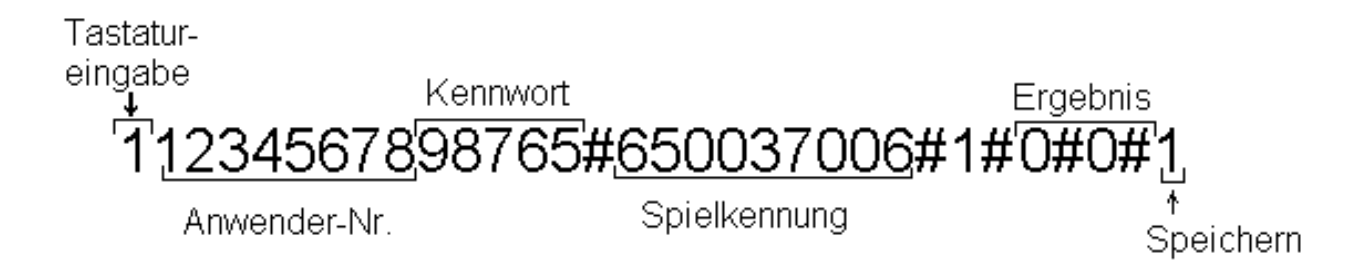

**Tipp:** Es ist auch möglich, die Ergebnisse per **Internet** über www.dfbnet.org zu melden. Dies ist vorteilhaft, wenn Sie mehrere Ergebnisse Ihres Vereins melden wollen. Die Meldung per **SMS** ist ebenfalls möglich. Nähere Informationen gibt es unter www.tfv-erfurt.de (siehe Link DFBnet-Module  $\Rightarrow$  Ergebnismeldung). ng).